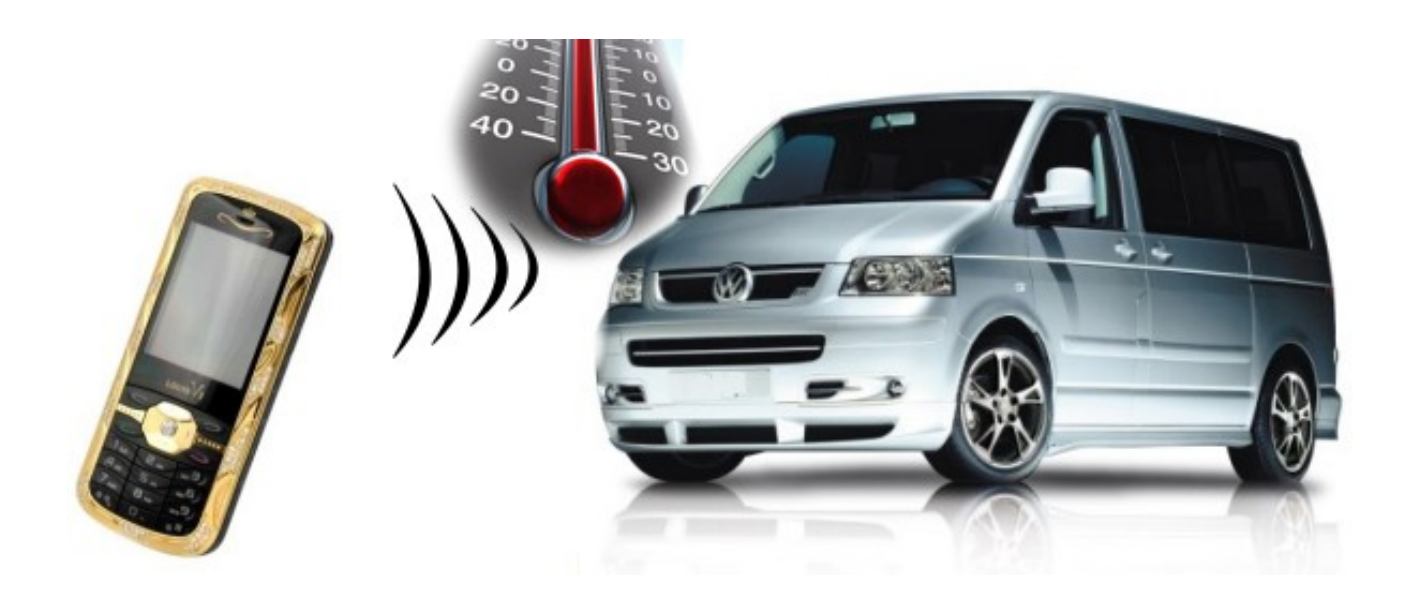

# **MicroGuard**

# Einbauanleitung für Webasto Standheizungen

mit der Vorwahluhr 1533 als Bedienelement

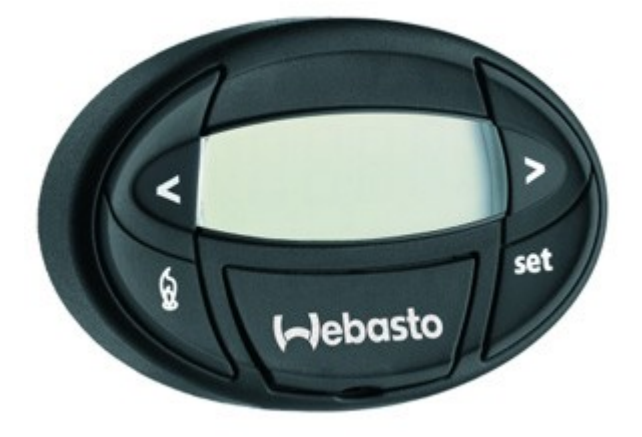

# Vorwahluhr 1533

# **Funktionsweise**

MicroGuard ist ein neuartiges GSM-Erweiterungsmodul, das sich exzellent zur Steuerung von Standheizungen in Kraftfahrzeugen oder Booten eignet. Zusätzlich kann es als Alarmmodul oder mit unserem Temperaturfühler als GSM-Thermometer eingesetzt werden. Es sichert eine unbegrenzte Reichweite für die Steuerung, die Alarmbenachrichtigungen oder Temperaturabfragen und ist in seinem Verhalten vielfältig konfigurierbar.

- Sie haben die Wahl zwischen **Schalten per SMS und/oder Anruf**.
- Für den gewählten Anschluss an die Vorwahluhr erzeugt unser Modul beim Schaltbefehl per SMS bzw. per Anruf einen kurzen Impuls, **der bei der 1533 Uhr an die Heiztaste geführt wird und dem Drücken der Heiztaste gleichzusetzen ist**. Sie können durch eine Folge-SMS oder einen Folgeanruf die Heizung wieder ausschalten. Geschieht dies nicht, so erfolgt die Abschaltung der Heizung durch die Vorwahluhr nach der dort eingestellten Zeit.
- Ein **Schaltvorgang durch Fremd-SMS bzw. Fremdanrufe ist ausgeschlossen**, da die Nummer des SMS-Absenders bzw. der Anrufers mit einer Liste berechtigter Nummern abgeglichen wird. Die Berechtigung kann an **bis zu fünf Nummern** vergeben werden. Die Registrierung der Nummern erfolgt ganz einfach durch Eintragen ins Telefonbuch des Handys.
- Das Schaltmodul wird direkt vom Handy mit Strom versorgt. Wenn Sie unseren Akku-Ersatz (im Lieferumfang enthalten) verwenden, können Sie das Handy **direkt an die Bordspannung** des Fahrzeugs (+12V) anschließen. Darüber hinaus garantiert die Verwendung des Akku-Ersatzes, dass die Steuerung auch **bei Temperaturen von unter -20°C zuverlässig** funktioniert. Dies unterscheidet uns von anderen Anbietern, die weiterhin lediglich auf den Handy-Akku setzen.

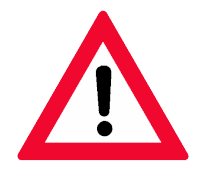

Achtung! Schließen Sie den Akku-Ersatz immer über eine 5A Sicherung an die Bordspannung an. Ein Anschluss ohne Sicherung kann im Störfall Schäden am Fahrzeug und der Fahrzeugelektronik verursachen.

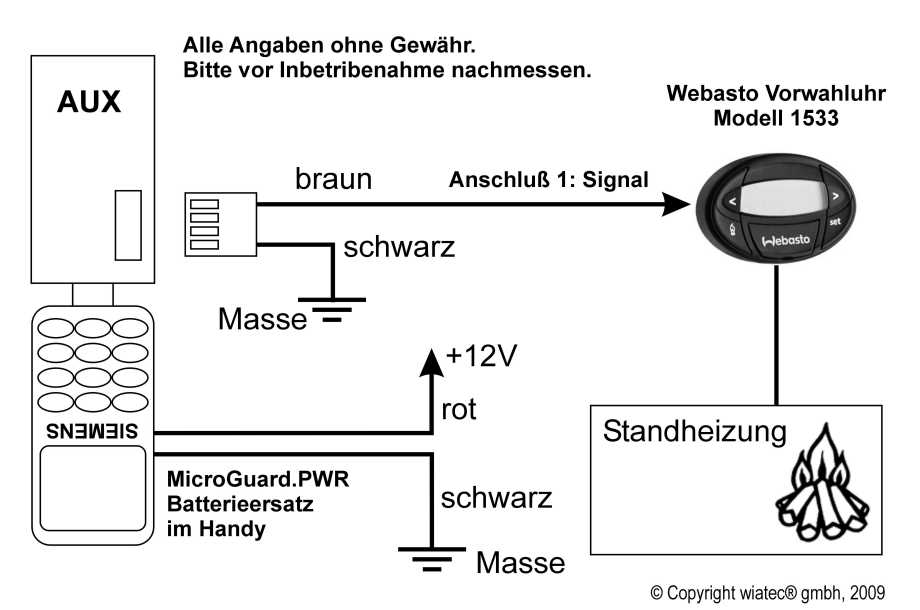

*Abbildung 1: Schematische Darstellung des Anschlusses von Steuermodul und Standheizungssteureung*

# **Anschlussstelle zwischen MicroGuard und Uhr 1533**

Zum Anschließen der Steuerleitung an die Vorwahluhr muss die Uhr selbst geöffnet werden, um die Platine der Uhr freizulegen. Die Uhr wird mit Klick-Verschlüssen gehalten, so dass ein Öffnen uns Verschließen sehr einfach ist.

Der Anschluss der Steuerleitung erfolgt an der Rückseite der Platine, damit die Heiztaste ihre volle Funktion beibehält. In Abb. 2 ist der Lötpunkt für den Anschluss der braunen Leitung von MicroGuard durch einen Pfeil dargestellt. Löten Sie die braune Steuerleitung an diese Leiterbahn an. Führen Sie die Steuerleitung aus dem Gehäuse nach außen und weiter an MicroGuard.

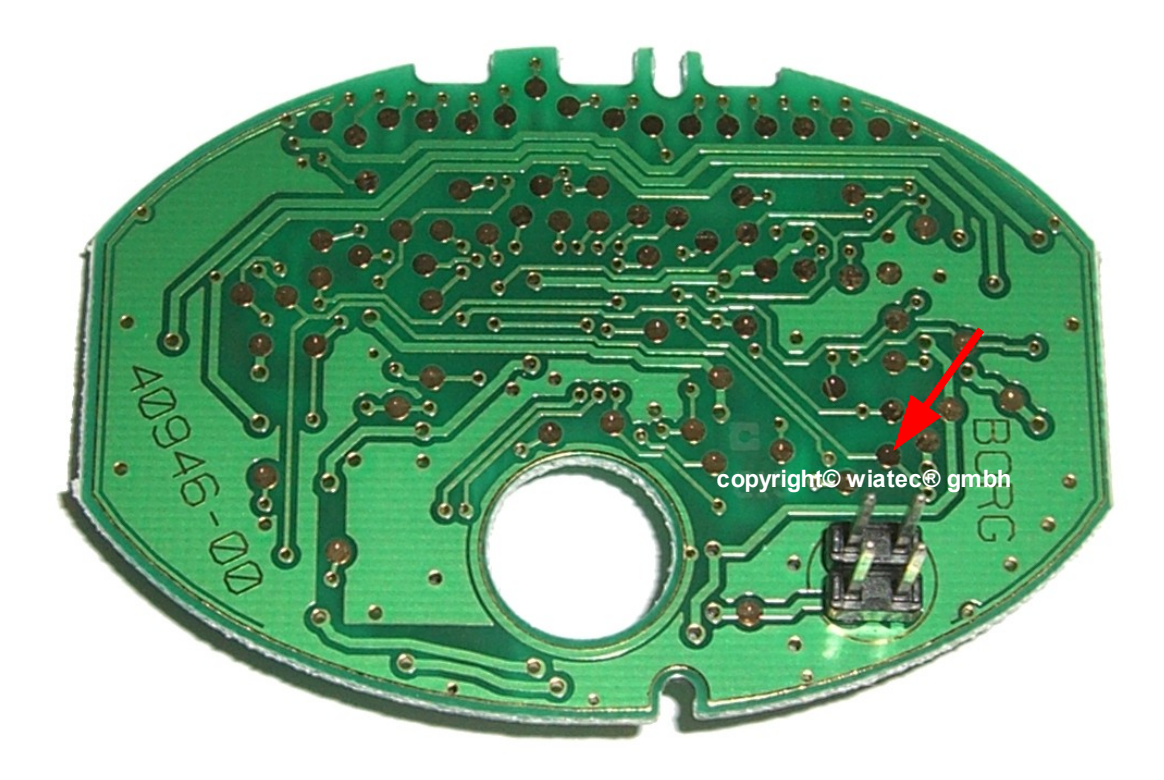

*Abbildung 2: Anschlusspunkt (roter Pfeil) für die MG Steuerleitung (braun, nicht im Bild dargestellt)*

## **Testen ohne Akku-Ersatz**

Bitte bedenken Sie, dass beim Testen ohne Akku-Ersatz die schwarze Leitung der Schnittstelle E an Masse gelegt werden muss. Beim Betrieb mit Akku-Ersatz ist der Masseanschluss automatisch durch den Anschluss an die Bordspannung gegeben, so dass man auf die Verbindung der schwarzen Leitung verzichten kann.

## **Vorgehensweise bei der Initialisierung**

Bitte gehen Sie wie folgt vor:

- 1. Trennen Sie alle Verbindungen zum Modul (Telefon, Ladegerät, weißer Stecker).
- 2. Löschen Sie das gesamte Telefonbuch der SIM-Karte.
- 3. Wählen Sie Ihre Handy Nummer, von der aus Sie die Heizung steuern wollen (also Ihr Handy, das Sie immer bei sich tragen). Verwenden Sie das Format +49 1XX XXXXXXX. Lassen Sie klingeln und legen wieder auf.
- 4. Wählen Sie 1234, drücken die grüne Taste und legen wieder auf.
- 5. Stecken Sie das Modul aufs Handy und warten, bis Sie auf Ihrem Handy einen Anruf bekommen.
- 6. Klemmen Sie Handy vom Modul ab.
- 7. Kontrollieren Sie die Einträge im Telefonbuch: MG Puls und MG TraceT. MG Puls muss auf '1' gesetzt sein. Zum Schalten per Anruf (ohne Kosten) muss MG TraceT auf '25' gesetzt werden.
- 8. Tragen Sie die PIN der Karte, die im Handy am MicroGuard Modul installiert ist, an der Position MG Pin im Telefonbuch ein.
- 9. Schließen Sie das Modul ans Handy und warten ca. 2 Minuten, bis die Einstellungen eingelesen werden.
- 10. Schließen Sie den weißen Stecker, der zu Ihrer Standheizung führt, an MicroGuard an.
- 11. Rufen Sie das Modul an und beobachten die Anzeige des Handys. Dort muss MG01 Control erscheinen. Legen Sie nicht auf! Das Modul unterbricht die Verbindung von sich aus. Nach 2-4 Klingelzeichen schaltet Ihre Heizung.
- 12. Zum Ausschalten wählen sie das Modul erneut an.
- 13. Sollten Sie weitere Nummern registrieren wollen, tragen Sie diese im gleichen Format, wie in MG01 Control zu sehen, an die Stellen MG02 bis MG05 Control, ein.

## **Initialisierung für Handy-Karten außerhalb Deutschlands**

Wenn Sie ein Handy eines Netzbetreibers außerhalb Deutschlands benutzen, ist es sehr wichtig, dass Sie bei Punkt 3 oben das internationale Rufnummernformat mit Landeskennung +XX (nicht 00XX) beim Wählen verwenden. Ansonsten nimmt das Gerät Deutschland als Landeskennung an. Verändern Sie im Zweifelsfall die Kontrollnummer per Hand nach der Initialisierung, falls der Kontrollanruf in Punkt 5 oben Sie nicht erreichen sollte.

## **Probleme bei der Inbetriebnahme - Lösungen**

Bei Problemen während der Inbetriebnahme beachten Sie bitte die folgenden Hinweise:

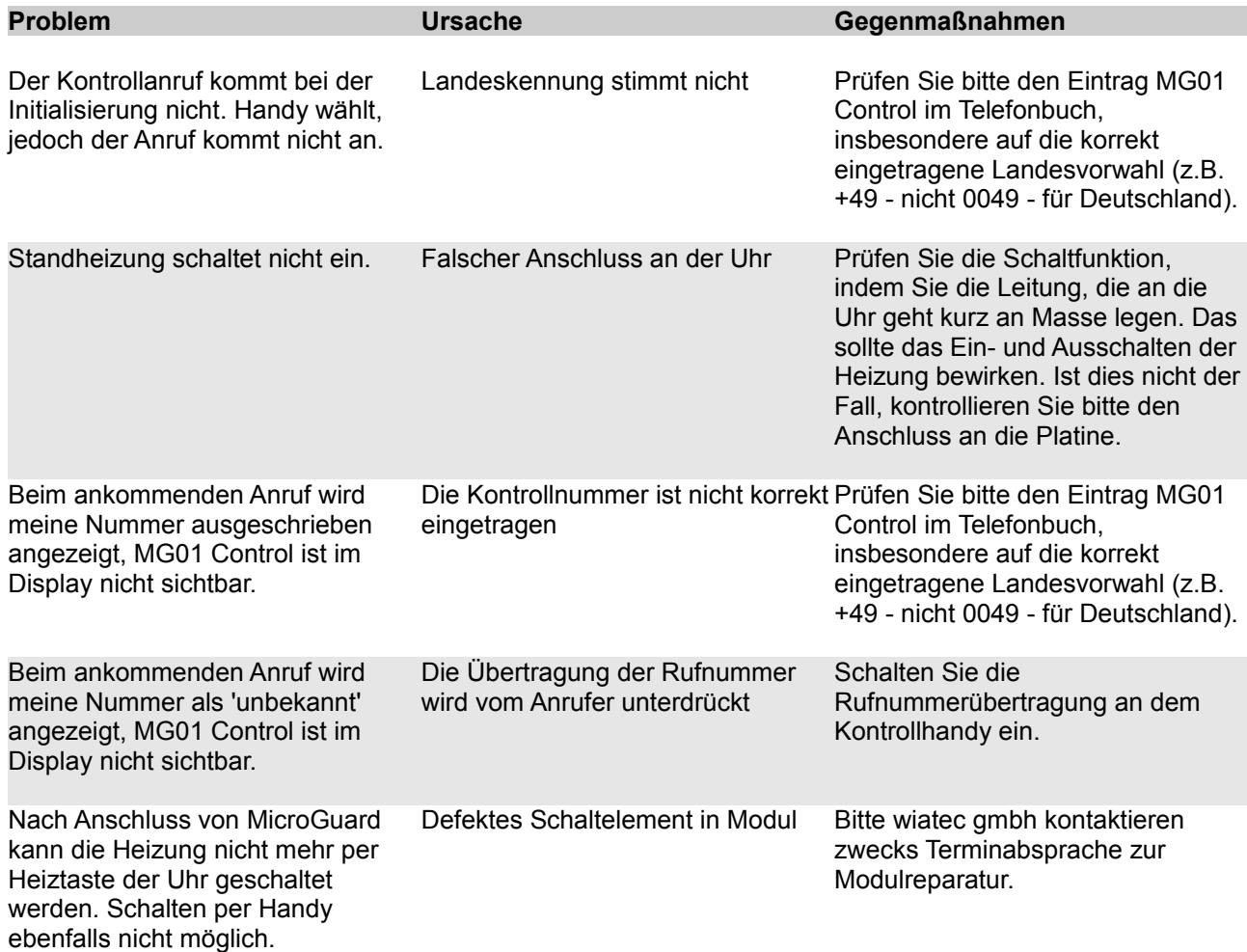

Copyright© wiatec® gmbh, 2009. ALLE RECHTE VORBEHALTEN. Alle Angaben ohne Gewähr. Die einzelnen Arbeitsschritte sind nur vom fachmännischen Personal durchzuführen.

Der Autor behält sich das Recht vor, die in diesem Dokument enthaltenen Angaben ohne vorangehende Ankündigung zu verändern, zu löschen oder zu ergänzen. Es besteht kein Anspruch auf Vollständigkeit der gemachten Angaben.

Alle Marken und Produktnamen sind eingetragene Marken und das Eigentum der jeweiligen Markeninhaber. Der Autor übernimmt keine Haftung für in diesem Dokument enthaltene Fehler. Abbildungen stimmen unter Umständen nicht exakt mit den tatsächlichen Gegenständen überein.

Haftungsausschluss: Der Autor schließt sämtliche Haftung in Bezug auf Verletzung der Urheberrechte Dritter, die aus der Verwendung des in diesem Dokument beschriebenen Produkts unter anderen als in diesem Dokument angegebenen Bedingungen resultieren können, aus, so weit dies gesetzlich möglich ist.